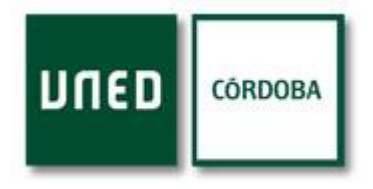

## **BIBLIOTECA UNED-CÓRDOBA. INFORMACIÓN GENERAL 1**

-**La información** sobre el funcionamiento de Biblioteca así como las consultas bibliográficas, **se realiza personalmente** en la misma y **por teléfono: 957 49 07 31** o bien, utilizando **el programa PRIMO** del Catálogo Colectivo de la UNED (accediendo a través de **la web de la UNED** de Córdoba [www.unedcordoba.es\)](http://www.unedcordoba.es/) también ofrecemos **la APP Bibliotecas UNED Library Mobile**, que ha de ser instalada en dispositivos móviles y tabletas.

### **PERFIL DE USUARIOS EN NUESTRA BIBLIOTECA**

-Estudiantes de Grados y Acceso a la Universidad, másteres EEES, doctorandos EEES, UNED Sénior, alumnos del CUID, profesores-tutores, P.A.S., antiguos alumnos de la UNED y alumnos de la UCO.

## **NORMAS DE PRÉSTAMO PERSONAL DE DOCUMENTOS**

-Para el acceso al servicio de préstamo de la Biblioteca del C.A. a la UNED de Córdoba, es preciso pertenecer a esta Comunidad Universitaria y estar en posesión **del carné** que lo acredite, expedido por la secretaría del Centro con la formalización de la matrícula.

-**El préstamo se realiza en la propia Biblioteca** tanto para consulta o estudio, como para la utilización del fondo documental fuera del recinto de la misma, a través del **préstamo a domicilio.** El préstamo de documentos es personal, para ello, el usuario debe identificarse con el carné de alumno del año en curso, documento que agiliza notablemente el servicio mediante el lector del código de barras, por lo tanto, es recomendable presentarlo si se dispone de él a la hora de realizar el préstamo.

-La Biblioteca ofrece para préstamo domiciliario, todos aquellos documentos bibliográficos y audiovisuales que no estén excluidos de préstamo, como son; las publicaciones periódicas, las obras de referencia y de consulta en sala.

-Se pueden **solicitar tres documentos**, teniendo en cuenta que **la duración del préstamo es de una semana prorrogable, pues el usuario siempre que lo necesite, puede ir renovando el material cada 7 días, siempre que no exista una solicitud previa sobre el libro a renovar**, en cuyo caso tanto la Biblioteca como el sistema informático avisa para su devolución.

-El servicio de préstamo interbibliotecario se realiza con la Biblioteca Central de la UNED, con pedidos de un máximo de tres libros por usuario.

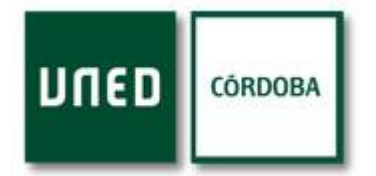

### **INCUMPLIMIENTO DE LAS NORMAS DE PRÉSTAMO 2**

- Entregar los documentos con deterioros que vayan más allá del desgaste por el uso normal de los mismos, implica su restitución.
- En caso de pérdida, el usuario tiene la obligación de sustituir el material por otro en las mismas condiciones.
- Cada día de demora en la devolución del material prestado, implica una sanción que supone la penalización proporcional al número de días de retraso.
- La reincidencia en estas demoras será objeto de sanciones mayores. Si el usuario recibe un número determinado de reclamaciones durante el curso, el sistema informático avisa por correo electrónico con suficiente antelación y bloquea el préstamo al usuario, impidiendo que el personal de Biblioteca gestione los préstamos, esto implica la retirada definitiva del derecho al préstamo en Biblioteca.

Deseamos contar con vuestra colaboración especialmente en la puntualidad para la devolución del material prestado y así lograr que este importante servicio público, que es de todos, pueda funcionar adecuadamente en beneficio siempre de nuestra Comunidad Universitaria.

## **COMO CONSULTAR EL CATÁLOGO, RENOVAR LOS PRÉSTAMOS Y REALIZAR RESERVAS DEL MATERIAL BIBLIOGRÁFICO Y AUDIOVISUAL**

#### **Búsquedas**

El buscador de la Biblioteca de la UNED permite realizar búsquedas en todos los recursos de información que ofrece la Biblioteca: catálogo, repositorio institucional, recursos electrónicos suscritos...etc.

#### **Identificándote con tus claves de campus UNED**, podrás:

- Consultar y renovar tus préstamos, así como hacer reservas.
- Guardar búsquedas y listas de documentos.
- Acceder a los textos completos de los recursos electrónicos.

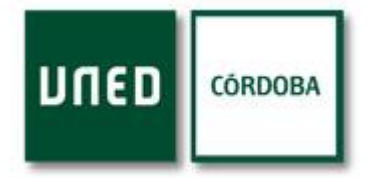

# **COMO CONSULTAR Y REALIZAR RESERVAS ONLINE EN EL CATALOGO (PRIMO)**

1-Hay que entrar en el buscador de la Biblioteca, puedes hacerlo a través de la web de la UNED de Córdoba: [www.unedcordoba.es](http://www.unedcordoba.es/) o utilizando la APP de las Bibliotecas de la UNED

2- Clicas sobre: Soy alumno / Biblioteca / Catálogo /

3- Una vez en la siguiente pantalla hay una pestaña (Identificarse) en el margen superior derecho para que te identifiques

4- Debes identificarte con el usuario UNED y contraseña del campus 5- Una vez identificado te sitúas sobre la lupa, en la barra del buscador superior derecho y seleccionas el tipo de colección que quieres consultar (es más normal que sea; colección bibliográfica y audiovisual)

6- A continuación, seleccionas la Biblioteca del Centro Asociado que quieras consultar, en nuestro caso sería C.A. de Córdoba.

7- En la barra superior izquierda tecleas el título exacto del libro buscado.

8- Aparecerán todas las existencias localizadas en las bibliotecas de la UNED y de nuevo seleccionarás Córdoba para conocer el estado del material; en estantería, prestado, en depósito, reservado…etc.

9- Una vez localizado el libro, lo puedes reservar utilizando el término "Solicitud" y solo cuando recibas aviso de reserva, podrás recogerlo y proceder al préstamo en horario de Biblioteca.

10-La reserva se realiza tanto sobre los libros prestados (activándose en su caso lista de espera) como los de estantería. Prioriza la reserva de los libros que se encuentren en estantería antes que en depósito.

## ¡IMPORTANTE!

Una vez realizada la reserva del material en el catálogo online, la solicitud se procesa electrónicamente pero no es instantánea, **solo cuando recibas el SMS de aviso de recogida del material solicitado, puedes pasar a recogerlo en Biblioteca.**

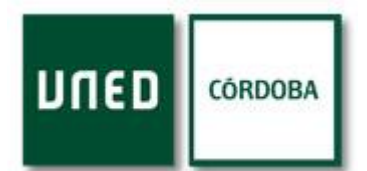

# **COMO RENOVAR TUS PRÉSTAMOS ONLINE 4**

1-Hay que entrar en el buscador de la Biblioteca, puedes hacerlo a través de la web de la UNED de Córdoba: [www.unedcordoba.es](http://www.unedcordoba.es/) o bien utilizar la APP de las Bibliotecas de la UNED.

2- Clicas sobre: Soy alumno / Biblioteca / Catálogo /

3- Una vez en la siguiente pantalla hay una pestaña (Identificarse) en el margen superior derecho para que te identifiques

4- Debes identificarte con el usuario UNED y contraseña del campus

5- Una vez identificado te sitúas sobre tu nombre, en la parte superior derecha de la pantalla, se despliega un menú y clicas sobre Mis préstamos

6- Al visualizarlos, te aparece la pestaña "Renovar", clicas sobre ella y listo.

## ¡IMPORTANTE!

Recuerda que, **la duración del préstamo es de una semana prorrogable, renovando el usuario el préstamo cada 7 días siempre que lo necesite y no exista una solicitud previa sobre el libro a renovar**, en cuyo caso tanto la Biblioteca como el sistema informático, avisará para su devolución.